# **AdafruitCAP1188 Library Documentation**

*Release 1.0*

**Carter Nelson**

**Dec 21, 2018**

## **Contents**

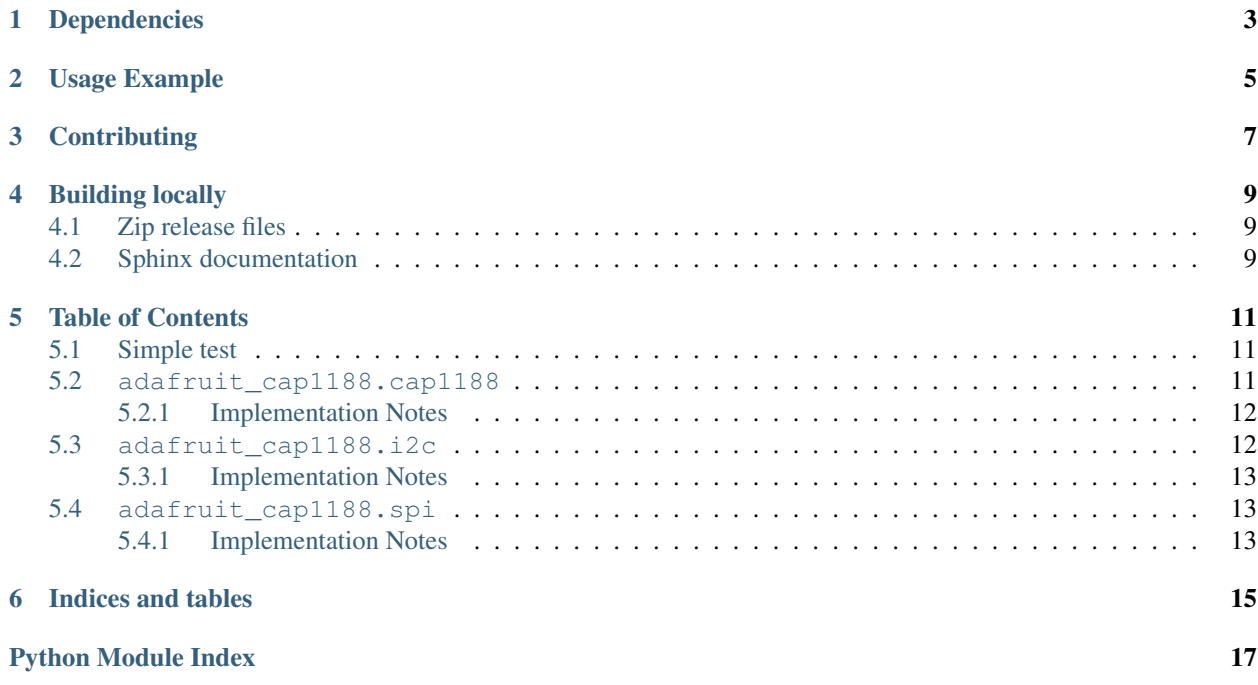

CircuitPython driver for the CAP1188 8-Key Capacitive Touch Sensor Breakout.

## Dependencies

#### <span id="page-6-0"></span>This driver depends on:

- [Adafruit CircuitPython](https://github.com/adafruit/circuitpython)
- [Bus Device](https://github.com/adafruit/Adafruit_CircuitPython_BusDevice)

Please ensure all dependencies are available on the CircuitPython filesystem. This is easily achieved by downloading [the Adafruit library and driver bundle.](https://github.com/adafruit/Adafruit_CircuitPython_Bundle)

Usage Example

<span id="page-8-0"></span>See usage examples in the examples folder.

## **Contributing**

<span id="page-10-0"></span>Contributions are welcome! Please read our [Code of Conduct](https://github.com/adafruit/Adafruit_CircuitPython_CAP1188/blob/master/CODE_OF_CONDUCT.md) before contributing to help this project stay welcoming.

## Building locally

## <span id="page-12-1"></span><span id="page-12-0"></span>**4.1 Zip release files**

To build this library locally you'll need to install the [circuitpython-build-tools](https://github.com/adafruit/circuitpython-build-tools) package.

```
python3 -m venv .env
source .env/bin/activate
pip install circuitpython-build-tools
```
Once installed, make sure you are in the virtual environment:

```
source .env/bin/activate
```
#### Then run the build:

```
circuitpython-build-bundles --filename_prefix adafruit-circuitpython-cap1188 --
˓→library_location .
```
## <span id="page-12-2"></span>**4.2 Sphinx documentation**

Sphinx is used to build the documentation based on rST files and comments in the code. First, install dependencies (feel free to reuse the virtual environment from above):

```
python3 -m venv .env
source .env/bin/activate
pip install Sphinx sphinx-rtd-theme
```
Now, once you have the virtual environment activated:

```
cd docs
sphinx-build -E -W -b html . _build/html
```
This will output the documentation to docs/\_build/html. Open the index.html in your browser to view them. It will also (due to -W) error out on any warning like Travis will. This is a good way to locally verify it will pass.

### Table of Contents

## <span id="page-14-4"></span><span id="page-14-1"></span><span id="page-14-0"></span>**5.1 Simple test**

Ensure your device works with this simple test.

```
Listing 1: examples/cap1188_simpletest.py
```

```
1 import board
2 import busio
3
4 # I2C setup
5 from adafruit_cap1188.i2c import CAP1188_I2C
6 \mid 12c = \text{busio.I2C}(\text{board.SCL}, \text{board.SDA})7 \text{ cap} = \text{CAP1188\_I2C}(i2c)
8
9 # SPI setup
10 # from digitalio import DigitalInOut, Direction
11 # from adafruit_cap1188.spi import CAP1188_SPI
12 \# spi = busio.SPI(board.SCK, board.MOSI, board.MISO)
13 \mid # cs = DigitalInOut(boad.D5)14 \# cap = CAP1188_SPI(spi, cs)
15
16 while True:
17 for i in range(1, 9):
\frac{18}{18} if cap[i].value:
19 print("Pin {} touched!".format(i))
```
### <span id="page-14-3"></span><span id="page-14-2"></span>**5.2 adafruit\_cap1188.cap1188**

CircuitPython driver for the CAP1188 8-Key Capacitive Touch Sensor Breakout.

• Author(s): Carter Nelson

#### <span id="page-15-3"></span><span id="page-15-0"></span>**5.2.1 Implementation Notes**

#### Hardware:

• [CAP1188 - 8-Key Capacitive Touch Sensor Breakout](https://www.adafruit.com/product/1602)

#### Software and Dependencies:

- Adafruit CircuitPython firmware for the supported boards: <https://github.com/adafruit/circuitpython/releases>
- Adafruit's Bus Device library: [https://github.com/adafruit/Adafruit\\_CircuitPython\\_BusDevice](https://github.com/adafruit/Adafruit_CircuitPython_BusDevice)

#### **class** adafruit\_cap1188.cap1188.**CAP1188**

CAP1188 driver base, must be extended for I2C/SPI interfacing.

#### **delta\_count**(*pin*)

Return the 8 bit delta count value for the channel.

#### **recalibrate**()

Perform a self recalibration on all the pins.

#### **recalibrate\_pins**(*mask*)

Recalibrate pins specified by bit mask.

#### **sensitivity**

The sensitvity of touch detections. Range is 1 (least) to 128 (most).

#### **threshold\_values**()

Return tuple of touch threshold values for all channels.

#### **thresholds**

Touch threshold value for all channels.

**touched**()

Return 8 bit value representing touch state of all pins.

#### **touched\_pins**

A tuple of touched state for all pins.

#### **class** adafruit\_cap1188.cap1188.**CAP1188\_Channel**(*cap1188*, *pin*)

Helper class to represent a touch channel on the CAP1188. Not meant to be used directly.

#### **raw\_value**

The raw touch measurement.

#### **recalibrate**()

Perform a self recalibration.

#### **threshold**

The touch threshold value.

#### **value**

Whether the pin is being touched or not.

## <span id="page-15-2"></span><span id="page-15-1"></span>**5.3 adafruit\_cap1188.i2c**

CircuitPython I2C driver for the CAP1188 8-Key Capacitive Touch Sensor Breakout.

• Author(s): Carter Nelson

#### <span id="page-16-4"></span><span id="page-16-0"></span>**5.3.1 Implementation Notes**

#### Hardware:

• [CAP1188 - 8-Key Capacitive Touch Sensor Breakout](https://www.adafruit.com/product/1602)

#### Software and Dependencies:

- Adafruit CircuitPython firmware for the supported boards: <https://github.com/adafruit/circuitpython/releases>
- Adafruit's Bus Device library: [https://github.com/adafruit/Adafruit\\_CircuitPython\\_BusDevice](https://github.com/adafruit/Adafruit_CircuitPython_BusDevice)

```
class adafruit_cap1188.i2c.CAP1188_I2C(i2c, address=41)
     Driver for the CAP1188 connected over I2C.
```
## <span id="page-16-1"></span>**5.4 adafruit\_cap1188.spi**

CircuitPython SPI driver for the CAP1188 8-Key Capacitive Touch Sensor Breakout.

• Author(s): Carter Nelson

### <span id="page-16-2"></span>**5.4.1 Implementation Notes**

#### Hardware:

• [CAP1188 - 8-Key Capacitive Touch Sensor Breakout](https://www.adafruit.com/product/1602)

#### Software and Dependencies:

- Adafruit CircuitPython firmware for the supported boards: <https://github.com/adafruit/circuitpython/releases>
- Adafruit's Bus Device library: [https://github.com/adafruit/Adafruit\\_CircuitPython\\_BusDevice](https://github.com/adafruit/Adafruit_CircuitPython_BusDevice)
- **class** adafruit\_cap1188.spi.**CAP1188\_SPI**(*spi*, *cs*) Driver for the CAP1188 connected over SPI.

Indices and tables

- <span id="page-18-0"></span>• genindex
- modindex
- search

Python Module Index

<span id="page-20-0"></span>a

adafruit\_cap1188.cap1188, [11](#page-14-3) adafruit\_cap1188.i2c, [12](#page-15-2) adafruit\_cap1188.spi, [13](#page-16-3)

## Index

## A

adafruit\_cap1188.cap1188 (module), [11](#page-14-4) adafruit\_cap1188.i2c (module), [12](#page-15-3) adafruit\_cap1188.spi (module), [13](#page-16-4)

## $\mathcal{C}$

CAP1188 (class in adafruit\_cap1188.cap1188), [12](#page-15-3) CAP1188\_Channel (class in adafruit\_cap1188.cap1188), [12](#page-15-3) CAP1188\_I2C (class in adafruit\_cap1188.i2c), [13](#page-16-4) CAP1188\_SPI (class in adafruit\_cap1188.spi), [13](#page-16-4)

## D

delta\_count() (adafruit\_cap1188.cap1188.CAP1188 method), [12](#page-15-3)

## R

raw\_value (adafruit\_cap1188.cap1188.CAP1188\_Channel attribute), [12](#page-15-3) recalibrate() (adafruit\_cap1188.cap1188.CAP1188 method), [12](#page-15-3) recalibrate() (adafruit\_cap1188.cap1188.CAP1188\_Channel method), [12](#page-15-3) recalibrate\_pins() (adafruit\_cap1188.cap1188.CAP1188 method), [12](#page-15-3)

## S

sensitivity (adafruit\_cap1188.cap1188.CAP1188 attribute), [12](#page-15-3)

## T

threshold (adafruit\_cap1188.cap1188.CAP1188\_Channel attribute), [12](#page-15-3) threshold\_values() (adafruit\_cap1188.cap1188.CAP1188 method), [12](#page-15-3) thresholds (adafruit\_cap1188.cap1188.CAP1188 attribute), [12](#page-15-3) touched() (adafruit\_cap1188.cap1188.CAP1188 method),

[12](#page-15-3)

touched\_pins (adafruit\_cap1188.cap1188.CAP1188 attribute), [12](#page-15-3)

## V

value (adafruit\_cap1188.cap1188.CAP1188\_Channel attribute), [12](#page-15-3)